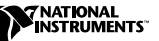

# CAN ハードウェアと NI-CAN **™**WINDOWS 2000/NT/ME/9*x* 対応ソフトウェア

このガイドには、NI-CAN システムのインストール方法が記載されています。 『Windows 2000/NT/Me/9*x* 対応 NI-CAN』の CD には、ユーザマニュアルやプ ログラマ用リファレンスマニュアルを含むマニュアル一式(Adobe Acrobat の PDF 形式)が含まれています。それらのマニュアルについては、CD またはハー ドドライブの NI-CAN¥Manuals フォルダにある NI-CAN User Manual.pdf お よび NI-CAN Programmer Reference Manual.pdf を参照してください。

このインストールガイドでは、以下のナショナルインスツルメンツの CAN ハー ドウェアについて説明します。高速: AT-CAN および AT-CAN/2 (Windows Me/9x のみ)、PCI-CAN、PCI-CAN/2、PCMCIA-CAN、PCMCIA-CAN/2、 PXI-8461(ポート数 1 または 2)。低速:PCI-CAN/LS、PCI-CAN/LS2、 PXI-8460(ポート数 1 または 2)。2 速:PCI-CAN/DS および PXI-8462(ポート 1 は高速、ポート 2 は低速)。

このマニュアルでは、ユーザは既に Windows 2000/NT/Me/9*x* に関する知識が あるという前提で説明します。

LabVIEW™、National Instruments™、NI-CAN™、ni.com™、PXI™、RTSI™ は、ナショナルインスツルメンツの商標です。本書に掲載されている製品およ び会社名は該当各社の商標または商号です。

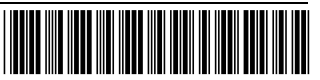

# ハードウェアを取り付ける前に NI-CAN ソフト ウェアをインストールする

Windows 2000/NT の場合、CAN ソフトウェアをインストールする前に、管理 者としてまたは管理者権限を持つユーザとしてログオンすることが必要です。シ ステムの構成レジストリを変更するため、NI-CAN セットアッププログラムには 管理者の権限が必要です。Windows のオペレーティングシステムでは、手順 3 にあるオプションを除き、以下の手順でインストールを完了してください。

メモ システムに以前のバージョンの NI-CAN がインストールしてあ る場合、最新の NI-CAN にアップグレードする前にそれをアン インストールする必要があります。

- 1. スタート→設定→コントロールパネルを選択します。
- 2. コントロールパネルのアプリケーションの追加と削除アイコンをダブルク リックし、アプリケーションの追加と削除のアプレットを起動します。この アプレットは、NI-CAN ソフトウェアをアンインストールする時に使用する ことができます。詳細については、このインストールガイドの「[NI-CAN](#page-6-0) ソ [フトウェアをアンインストールする」の](#page-6-0)セクションを参照してください。
- 3. Windows 2000 の場合:プログラムの追加をクリックします。CD またはフ ロッピーをクリックします。Windows NT/Me/9*x* の場合:インストールボ タンをクリックします。
- 4. 『Windows 2000/NT/Me/9*x* 対応 NI-CAN』の CD を挿入し、Next をクリッ クして次に進みます。
- 5. セットアップウィザードを使用すると、NI-CAN ソフトウェアを簡単にイン ストールすることができます。Back を選択して前に戻り、値を変更するこ とができます。また、Cancel をクリックすると、セットアップを終了する ことができます。

NI-CAN インストール (Windows) 2 2 ni.com/ip

- 6. NI-CAN インストーラがご使用のシステム内で LabVIEW Real-Time(RT) を検出した場合、LabVIEW RT 用 NI-CAN サポートをインストールすること もできます。NI-CAN のインストールが完了したら、Measurement and Automation エクスプローラ(MAX)を起動し、オンラインヘルプに従って NI-CAN リアルタイムコンポーネントをリアルタイム PXI コントローラにダ ウンロードします。
- 7. セットアップが完了したら、システムをシャットダウンします。
- 8. 次のセクション「CAN [ハードウェアの取り付け」](#page-2-0)に進みます。

# <span id="page-2-0"></span>CAN ハードウェアの取り付け

このセクションでは、CAN ハードウェアの AT、PCI、PCMCIA、および PXI バ スへの取り付け方法を説明します。

#### CAN ハードウェアの構成を調べる

バス電源の使用が可能なシステムに高速 CAN のボードを使用する場合は、電源 装置のジャンパをボードに設定することをお勧めします。詳細については、 『NI-CAN User Manual』の「Cabling Requirements for High-Speed CAN」 のセクションを参照してください。

低速 CAN ボードまたは PCMCIA-CAN/LS ケーブルを取り付ける場合は、電源 装置ジャンパや終端抵抗器の取り替えが必要な場合があります。詳細について は、『NI-CAN User Manual』の「Cabling Requirements for Low-Speed CAN」のセクションを参照してください。

倍速 CAN ボードまたは PCMCIA-CAN/DS ケーブルを取り付る場合は、電源装 置ジャンパや終端抵抗器の取り替えが必要な場合があります。詳細については、 『NI-CAN User Manual』の「Cabling Requirements for Dual-Speed CAN」 のセクションを参照してください。

#### AT-CAN または PCI-CAN シリーズのボードの取り付け

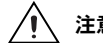

- 注意 ボードをパッケージから取り出す前に、静電気防止のプラス チック製のパッケージをシステムのシャーシの金属部分に接触 させ、CAN インタフェースのさまざまなコンポーネントを破損 するおそれのある静電エネルギーを放出します。
- 1. システムの電源がオフになっていることを確認します。CAN インタフェース を取り付ける間接地されているように、システムの電源コードはコンセント に接続したままにしておきます。
- 2. 上部のカバー(または、他のアクセスパネル)を取り外し、システムの拡張 スロットにアクセスできるようにします。
- 3. システムの適切なタイプの拡張スロットを見つけます。
- 4. システムのバックパネルの対応するスロットカバーを取り外します。
- 5. バックパネルの開口部から突き出している CAN コネクタで CAN インタ フェースをスロットに挿入します。スペースに余裕がないかもしれませんが、 無理やり押し込まないでください。
- 6. CAN インタフェースの搭載ブラケットをシステムのバックパネルレールにね じで留めます。
- 7. CAN ボード RTSI インタフェースをナショナルインスツルメンツの他の RTSI 装備ハードウェアに接続する際、RTSI ケーブルを使用することもできます。 CAN ボードの RTSI インタフェースの詳細については、『NI-CAN User Manual』の「RTSI Bus」のセクションを参照してください。
- 8. 上部のカバーを(または、アクセスパネルを拡張スロットに)取り付けます。
- 9. このマニュアルの[「取り付けの](#page-5-0)確認」セクションに進んでください。

### PCMCIA-CAN シリーズカードの取り付け

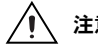

- 注意 カードをパッケージから取り出す前に、静電気防止のプラス チック製のパッケージをシステムのシャーシの金属部分に接触 させ、CAN インタフェースのさまざまなコンポーネントを破損 するおそれのある静電エネルギーを放出します。
- 1. システムをシャットダウンし、電源を切ります。
- 2. カードを PC カード(PCMCIA)ソケットに挿入します。このカードは、 ジャンパやスイッチを設定する必要はありません。
- 3. PCMCIA-CAN、PCMCIA-CAN/LS または PCMCIA-CAN/DS ケーブルを カードに接続します。この NI-CAN ソフトウェアは、カードに取り付けられ ているケーブルを自動的に検出します。
- 4. このマニュアルの[「取り付けの](#page-5-0)確認」セクションに進んでください。

#### PXI-8460、PXI-8461 または PXI-8462 の取り付け

- 注意 ボードをパッケージから取り出す前に、静電気防止のパッケー ジをシステムのシャーシの金属部分に接触させ、ボードのさま ざまなコンポーネントを破損するおそれのある静電エネルギー を放出します。
- 1. PXI または CompactPCI シャーシのスイッチがオフになっていることを確 認してください。PXI ボードを取りつける間接地されているように、PXI また は CompactPCI シャーシの電源コードはコンセントに接続したままにして おきます。
- 2. 使用していない PXI または CompactPCI の 5 V 周辺機器スロットを選びます。

- 3. 選んだ周辺機器スロットのフィルタパネルを取り除きます。
- 4. シャーシの金属部分に触れて、服や体に帯電している可能性のある静電気を 放出します。
- 5. PXI-846*x* シリーズボードの J2 コネクタの RTSI インタフェースには、 CompactPCI シャーシを使用する上で考慮すべき重要な問題があります。 PXI-846*x* シリーズ RTSI インタフェースの詳細については、『NI-CAN User Manual』の「RTSI バス」セクションを参照してください。
- 6. PXI ボードを選択した 5 V スロットに挿入します。レバーを使用して、デバ イスが所定位置に完全に納まるようにします。
- 7. PXI または CompactPCI シャーシのフロントパネル搭載レールに PXI ボー ドのフロントパネルをねじで取り付けます。
- 8. このマニュアルの[「取り付けの](#page-5-0)確認」セクションに進んでください。

#### <span id="page-5-0"></span>取り付けの確認

1. システムの電源をオンにし、Windows を起動します。

Windows 2000/Me/9*x* の場合:新しいハードウェアダイアログボックスが 表示され、自動的に消えます。ダイアログボックスが消えない場合は、 Windows 標準のドライバを選択し、OK をクリックしてください。 Windows を再起動しても新しいハードウェアダイアログボックスが表示さ れない場合は、『NI-CAN User Manual』の「Troubleshooting and Common Questions」を参照してください。

Windows NT 4.0 の場合: 『NI-CAN User Manual』を参照し、ハードウェア が正しく取り付けられていることを確認してください。

2. NI-CAN 構成ユーティリティを実行して、システムの各 CAN ポートに名前 を付けます。NI-CAN 診断ユーティリティは、システムのインストールと構 成を確認するために使用します。詳細については、『NI-CAN User Manual』 の「NI-CAN Configuration and Diagnostic Utilities」を参照してください。

3. このマニュアルの[「ケーブルの接](#page-6-1)続」セクションに進んでください。

#### <span id="page-6-1"></span>ケーブルの接続

CAN インタフェースを接続したら、CAN ケーブルをインタフェースに接続しま す。ケーブル接続要件は各アプリケーションにより異なるため、ナショナルイン スツルメンツでは、PCMCIA-CAN、PCMCIA-CAN/LS、または PCMCIA-CAN/DS 以外のケーブルを提供しておりません。CAN ハードウェアの ケーブル接続要件については、『NI-CAN User Manual』の「Cabling Requirements for High-Speed CAN」、「Cabling Requirements for Low-Speed CAN」、または「Cabling Requirements for Dual-Speed CAN」 を参照してください。

# <span id="page-6-0"></span>NI-CAN ソフトウェアをアンインストールする

NI-CAN ソフトウェアをアンインストールする前に、CAN インタフェースハー ドウェアをすべてシステムから取り外します。

以下の手順に従って NI-CAN ソフトウェアを削除してください。

- 1. コントロールパネルのアプリケーションの追加と削除アプレットを実行しま す。
- 2. 削除する NI-CAN ソフトウェアを選択し、追加と削除ボタンをクリックしま す。アンインストールプログラムが実行され、NI-CAN ソフトウェアに関す るフォルダ、ユーティリティ、デバイスドライバ、DLL およびレジストリエ ントリがすべて削除されます。

アンインストールプログラムは、インストールプログラムがインストールした項 目のみを削除します。インストールプログラムにより作成されたディレクトリに 何かを追加した場合、アンインストール後もそのディレクトリが空になっていな いため、アンインストールプログラムはそのディレクトリを削除しません。残っ ているコンポーネントは各ユーザが削除してください。

アンインストールプログラムが完了したら、システムを再起動します。

## 関連マニュアル

『Windows 2000/NT/Me/9x 対応 NI-CAN』の CD には、ユーザマニュアルやプ ログラマー用リファレンスマニュアルを含むマニュアル一式(Adobe Acrobat の PDF 形式)が含まれています。このユーザマニュアルには、NI-CAN ソフト ウェアとハードウェアのインストール、取り付けおよび構成についてさらに詳し い情報が記載されたセクション、「Troubleshooting and Common Questions」 があります。そのマニュアル一式については、CD またはハードドライブの NI-CAN¥Manuals フォルダにある NI-CAN User Manual.pdf および NI-CAN Programmer Reference Manual.pdf を参照してください。